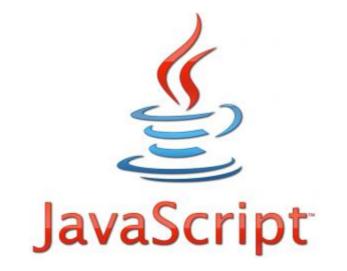

## JavaScript

JavaScript is *THE* scripting language of the Web.

JavaScript is used in billions of Web pages to add functionality, validate forms, communicate with the server, and much more.

JavaScript is easy to learn.

## What is JavaScript?

- JavaScript was designed to add interactivity to HTML pages
- JavaScript is a scripting language
- A scripting language is a lightweight programming language

- JavaScript is usually embedded directly into HTML pages
- JavaScript is an interpreted language (means that scripts execute without preliminary compilation)
- Everyone can use JavaScript without purchasing a license

## Are Java and JavaScript the same?

NO!

Java and JavaScript are two completely different languages in both concept and design!

Java (developed by Sun Microsystems) is a powerful and much more complex programming language - in the same category as C and C++.

## What Can JavaScript do?

- JavaScript gives HTML designers a programming tool HTML authors are normally not programmers, but JavaScript is a scripting language with a very simple syntax! Almost anyone can put small "snippets" of code into their HTML pages
- JavaScript can react to events A JavaScript can be set to execute when something happens, like when a page has finished loading or when a user clicks on an HTML element
- JavaScript can read and write HTML elements A JavaScript can read and change the content of an HTML element
- JavaScript can be used to validate data A JavaScript can be used to validate form data before it is submitted to a server. This saves the server from extra processing
- JavaScript can be used to detect the visitor's browser A JavaScript can be used to detect the visitor's browser, and depending on the browser - load another page specifically designed for that browser
- JavaScript can be used to create cookies A JavaScript can be used to store and retrieve information on the visitor's computer

## **My First JavaScript Programs**

| <html></html>                                                                                                    |                   |
|----------------------------------------------------------------------------------------------------|-------------------|
| <body></body>                                                                                                    | My First Web Page |
| <h1>My First Web Page</h1>                                                                                                    | ,                 |
| <script type="text/javascript"></th><th>Mon May 14 21:44:13 2012</th></tr><tr><th><pre>document.write("" + Date() + "");</pre></th><th></th></tr><tr><th></script> |                   |
|                                                                                                    |                   |
|                                                                                                    |                   |
|                                                                                                    |                   |

# Lab (001) Alert

| ← → X ③ file:///C:/Users/elearningcenter/Desktop/JavaScript_Labs/Lab(001)_AlertBox.htm                                                                                  |
|----------------------------------------------------------------------------------------------------|
| JavaScript Alert      This is My First JavaScript Program      OK                                                                                                    |
| Lab(001)_AlertBox - Notepad                                                                                                    |
| File Edit Format View Help                                                                                                    |
| <pre><title>My First Javascript</title></pre>                                                                                                    |
| <body><br/><script language="javascript"></td></tr><tr><td>alert("This is My First JavaScript Program");<br>alert(Math.sqrt(4));</td></tr><tr><td></script><br/></body> |
|                                                                                                    |
|                                                                                                    |
| ************************************                                                                                                    |

# Lab (002) Changing Browser Background Color

| My First Javascript ×                                                                                                    |                                                                        |       |
|----------------------------------------------------------------------------------------------------|------------------------------------------------------------------------|-------|
| ← → C (S) file:///C:/Users/                                                                                                    | /elearningcenter/Desktop/JavaScript_Labs/Lab(002)_BackGroundColour.htm | ☆ 🔧   |
|                                                                                                    |                                                                        |       |
|                                                                                                    |                                                                        |       |
| Lab(002)_BackGroundColour - Note                                                                                                    | pad                                                                    | - 0 × |
| Lab(002)_BackGroundColour - Noteg                                                                                                    | pad                                                                    |       |
| File Edit Format View Help<br><html><br/><title>My First&lt;br&gt;&lt;body&gt;&lt;/td&gt;&lt;td&gt;Javascript</title><br/>language ="javascript"&gt;<br/>alert("Changing Background Colour");<br/>document.bgColor='Yellow';</html> |                                                                        |       |

# JavaScript Variables

Variables are "containers" for storing information.

# Do You Remember Algebra From School?

Do you remember algebra from school? x=5, y=6, z=x+yDo you remember that a letter (like x) could be used to hold a value (like 5), and that you could use the information above to calculate the value of z to be 11? These letters are called **variables**, and variables can be used to hold values (x=5) or expressions (z=x+y).

## JavaScript Variables

As with algebra, JavaScript variables are used to hold values or expressions. A variable can have a short name, like x, or a more descriptive name, like carname. Rules for JavaScript variable names:

- Variable names are case sensitive (y and Y are two different variables)
- Variable names must begin with a letter, the \$ character, or the underscore character

Note: Because JavaScript is case-sensitive, variable names are case-sensitive.

# Declaring (Creating) JavaScript Variables

Creating variables in JavaScript is most often referred to as "declaring" variables.

You declare JavaScript variables with the **var** keyword:

var x; var carname;

After the declaration shown above, the variables are empty (they have no values yet).

However, you can also assign values to the variables when you declare them:

var x=5; var carname="Volvo";

After the execution of the statements above, the variable **x** will hold the value **5**, and **carname** will hold the value **Volvo**.

**Note:** When you assign a text value to a variable, put quotes around the value.

**Note:** If you redeclare a JavaScript variable, it will not lose its value.

# Local JavaScript Variables

A variable declared within a JavaScript function becomes **LOCAL** and can only be accessed within that function. (the variable has local scope).

You can have local variables with the same name in different functions, because local variables are only recognized by the function in which they are declared.

Local variables are deleted as soon as the function is completed.

You will learn more about functions in a later chapter of this tutorial.

# Global JavaScript Variables

Variables declared outside a function become GLOBAL, and all scripts and functions on the web page can access it.

Global variables are deleted when you close the page.

# Assigning Values to Undeclared JavaScript Variables

If you assign values to variables that have not yet been declared, the variables will automatically be declared as global variables. These statements:

#### x=5;

#### carname="Volvo";

will declare the variables x and carname as global variables (if they don't already exist).

# JavaScript Arithmetic

As with algebra, you can do arithmetic operations with JavaScript variables:

y=x-5; z=y+5;

## Lab (003) Define variables

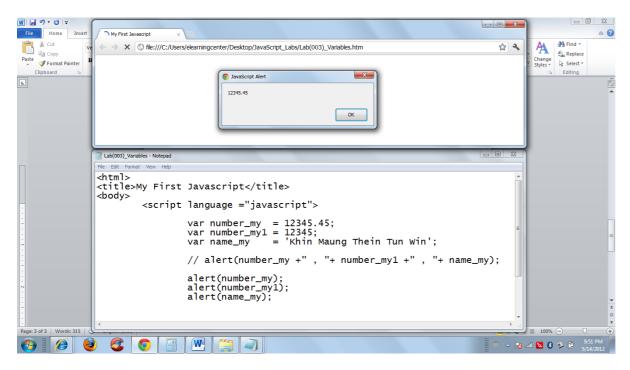

## Lab (004) Inserting Comments in JavaScript

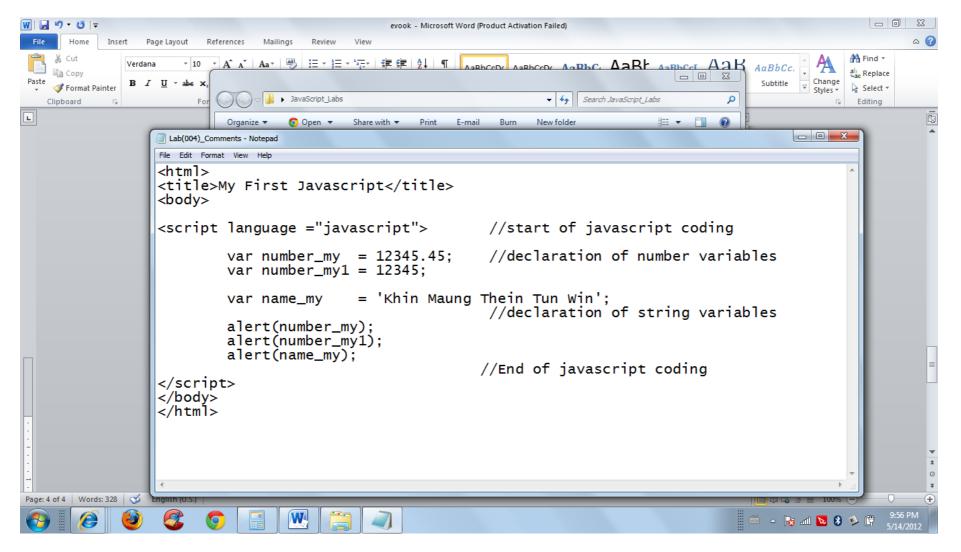

## Single line comments

## Example

```
<script type="text/javascript">
// Write a heading
document.write("<h1>This is a heading</h1>");
// Write two paragraphs:
document.write("This is a paragraph.");
document.write("This is another paragraph.");
</script>
```

## **Multi line comments**

## Example

```
<script type="text/javascript">
/*
document.write("<h1>This is a heading</h1>");
document.write("This is a paragraph.");
document.write("This is another paragraph.");
*/
</script>
```

# JavaScript Statements

JavaScript is a sequence of statements to be executed by the browser.

## JavaScript is Case Sensitive

Unlike HTML, JavaScript is case sensitive - therefore watch your capitalization closely when you write JavaScript statements, create or call variables, objects and functions.

## JavaScript Statements

A JavaScript statement is a command to a browser. The purpose of the command is to tell the browser what to do.

This JavaScript statement tells the browser to write "Hello Dolly" to the web page:

document.write("Hello Dolly");

It is normal to add a semicolon at the end of each executable statement. Most people think this is a good programming practice, and most often you will see this in JavaScript examples on the web.

The semicolon is optional (according to the JavaScript standard), and the browser is supposed to interpret the end of the line as the end of the statement. Because of this you will often see examples without the semicolon at the end.

**Note:** Using semicolons makes it possible to write multiple statements on one line.

# JavaScript Code

JavaScript code (or just JavaScript) is a sequence of JavaScript statements. Each statement is executed by the browser in the sequence they are written. This example will write a heading and two paragraphs to a web page:

#### Example

```
<script type="text/javascript">
document.write("<h1>This is a heading</h1>");
document.write("This is a paragraph.");
document.write("This is another paragraph.");
</script>
```

## JavaScript Operators

= is used to assign values.+ is used to add values.

The assignment operator = is used to assign values to JavaScript variables. The arithmetic operator + is used to add values together.

> y=5; z=2; x=y+z;

The value of x, after the execution of the statements above, is 7.

#### **JavaScript Arithmetic Operators**

Arithmetic operators are used to perform arithmetic between variables and/or values.

| Operator       | Description                  | Example            |                  | Result           |  |
|----------------|------------------------------|--------------------|------------------|------------------|--|
| +              | Addition                     | x=y+2              | x=7              | y=5              |  |
| -              | Subtraction                  | x=y-2              | x=3              | y=5              |  |
| *              | Multiplication               | x=y*2              | x=10             | y=5              |  |
| /              | Division                     | x=y/2              | x=2.5            | y=5              |  |
| <mark>%</mark> | Modulus (division remainder) | <mark>x=y%2</mark> | x=1              | <mark>y=5</mark> |  |
| ++             | Increment                    | x=++y              | <mark>x=6</mark> | <mark>y=6</mark> |  |
|                |                              | x=y++              | <mark>x=5</mark> | <mark>y=6</mark> |  |
|                | Decrement                    | x=y                | x=4              | <mark>y=4</mark> |  |
|                |                              | x=y                | <mark>x=5</mark> | <mark>y=4</mark> |  |

Given that y=5, the table below explains the arithmetic operators:

#### **JavaScript Assignment Operators**

Assignment operators are used to assign values to JavaScript variables. Given that x=10 and y=5, the table below explains the assignment operators:

| Operator | Example | Same As | Result |
|----------|---------|---------|--------|
| =        | x=y     |         | x=5    |
| +=       | x+=y    | x=x+y   | x=15   |
| -=       | x-=y    | x=x-y   | x=5    |
| *=       | x*=y    | x=x*y   | x=50   |
| /=       | x/=y    | x=x/y   | x=2    |
| %=       | x%=y    | x=x%y   | x=0    |

#### The + Operator Used on Strings

The + operator can also be used to add string variables or text values together.

To add two or more string variables together, use the + operator.

txt1="What a very"; txt2="nice day"; txt3=txt1+txt2;

After the execution of the statements above, the variable txt3 contains "What a verynice day".

To add a space between the two strings, insert a space into one of the strings:

txt1="What a very "; txt2="nice day"; txt3=txt1+txt2;

or insert a space into the expression:

txt1="What a very"; txt2="nice day"; txt3=txt1+" "+txt2;

After the execution of the statements above, the variable txt3 contains:

"What a very nice day"

## **Adding Strings and Numbers**

#### The rule is: If you add a number and a string, the result will be a string!

#### Example

```
x=5+5; document.write(x);
```

```
x="5"+"5"; document.write(x);
```

```
x=5+"5"; document.write(x);
```

```
x="5"+5; document.write(x);
```

# JavaScript Comparison and Logical Operators

Comparison and Logical operators are used to test for true or false.

# **Comparison Operators**

Comparison operators are used in logical statements to determine equality or difference between variables or values. Given that x=5, the table below explains the comparison operators:

| Operator | Description                          | Example                           |
|----------|--------------------------------------|-----------------------------------|
| ==       | is equal to                          | x==8 is false<br>x==5 is true     |
| ===      | is exactly equal to (value and type) | x===5 is true<br>x==="5" is false |
| !=       | is not equal                         | x!=8 is true                      |
| >        | is greater than                      | x>8 is false                      |
| <        | is less than                         | x<8 is true                       |
| >=       | is greater than or equal to          | x>=8 is false                     |
| <=       | is less than or equal to             | x<=8 is true                      |

# How can it be used

Comparison operators can be used in conditional statements to compare values and take action depending on the result: if (age<18) document.write("Too young");

```
test1IF - Notepad
File Edit Format View Help
<html>
<body>
<script type="text/javascript">
          var age = prompt("Enter ur Age ",'');
          if (age<18) document.write("Too young");</pre>
</script>
</body>
</html>
                                                                                          C test 1IF.htm
      C Sfile:///C:/Users/elearningcenter/Desktop/JavaScript_Labs/test1IF.htm
                                                                                              값 🔧
   \rightarrow
Too young
```

You will learn more about the use of conditional statements in the next chapter of this tutorial.

## Example for Simple IF Pattern

```
<html>
<body>
<script type="text/javascript">
    var age = prompt("Enter ur Age ",");
    if (age<18) {
        alert("Too YOUNG");
        document.write("Too young");
    }
    /*
       his is Simple IF patter
         *****
    * if (age<18) alert("Too YOUNG");</pre>
    * if (age<18) document.write("Too young");
    </script>
</body>
</html>
```

```
<script language ="javascript">
var guess = prompt('Please enter NUMBER.','Your Number');
if (guess == 5) {
    alert ('Your Number is Equal to '+ guess);
}
</script>
```

Note: guess = prompt ('Please enter NUMBER.', 'Your Number'); and if(guess == 5) are different usage of equal(=)sign.

# **Logical Operators**

Logical operators are used to determine the logic between variables or values.

| Operator | Description | Example                   |
|----------|-------------|---------------------------|
| &&       | and         | (x < 10 && y > 1) is true |
| 11       | or          | (x==5    y==5) is false   |
| !        | not         | !(x==y) is true           |

```
For &&(AND) Operator
<script type="text/javascript">
     var html_my
                       = 80;
     var javascript_my = 80;
     var php_my
                       = 80;
     if (html_my >=40 && javascript_my >= 40 && php_my >= 40) {
       document.write("Exam Pass");
       if(html_my >=80 && javascript_my >= 80 && php_my >=80) {
            document.write(" With Credit");
        }
     }
     else {
       document.write("Exam Fail");
     3
</script>
```

```
For || (OR) Operator
<script type="text/javascript">
    var html_my = 80;
    var javascript_my = 80;
    var php_my = 80;
    if (html_my >=40 || javascript_my >= || && php_my >= 40) {
        document.write("Exam Pass");
        }
        else {
            document.write("Exam Fail");
        }
</script>
```

#### For ! (NOT) Operator

```
lab(021)_NOT_Operator - Notepad

Fle Edit Format View Help

<html>

<body>

<script type="text/javascript">

    var num1 = 1;

    var num2 = 2;

    if(!(num1==num2)) document.write ("True");

</script>

</body>

</html>
```

# **Conditional Operator**

JavaScript also contains a conditional operator that assigns a value to a variable based on some condition.

#### **Syntax**

variablename=(condition)?value1:value2

#### Example

If the variable **visitor** has the value of "PRES", then the variable **greeting** will be assigned the value "Dear President " else it will be assigned "Dear":

```
<script type="text/javascript">
```

```
var visitor="PRES";
var greeting=(visitor=="PRES")?"Dear President ":"Dear ";
document.write(greeting);
</script>
```

# JavaScript If...Else Statements

Conditional statements are used to perform different actions based on different conditions.

## **Conditional Statements**

Very often when you write code, you want to perform different actions for different decisions. You can use conditional statements in your code to do this.

In JavaScript we have the following conditional statements:

- if statement use this statement to execute some code only if a specified condition is true
- if...else statement use this statement to execute some code if the condition is true and another code if the condition is false
- if...else if....else statement use this statement to select one of many blocks of code to be executed
- switch statement use this statement to select one of many blocks of code to be executed

# **If Statement**

Use the if statement to execute some code only if a specified condition is true.

# Syntax if (condition) { code to be executed if condition is true }

Note that if is written in lowercase letters. Using uppercase letters (IF) will generate a JavaScript error!

## Lab (005) Simple IF Statement in JavaScript

| My First Javascript                                                                                                    |                     |           |     |
|----------------------------------------------------------------------------------------------------|---------------------|-----------|-----|
| ← → X ③ file:///C:/Use                                                                                                    | rs/elearningcenter/ | ement.htm | A 4 |
| Lab(014)_IF_Conditional Stateme                                                                                                    | nt - Notepad        |           |     |
| <br><body><br/><script languag<br="">var gue</td><th>: Javascript</title><br>ge ="javascript"><br>gess = prompt('Please ente<br>gess == 5) {<br>alert('Your Number is E</th><th>r NUMBER.','Your Number'<br>qual to '+ guess);</th><td>);</td></tr><tr><td></script><br/></body><br> |                     |           |     |

| W   | 🚽 🤊 🛪 🖸   ╤ evook - Microsoft Word (Product Activation Failed)                                                                                                    | ΟΣ                    | 3      |
|-----|----------------------------------------------------------------------------------------------------|-----------------------|--------|
|     | 🔄 💭 🗸 🖟 🖌 JavaScript_Labs 🗸 🖌 a                                                                                                    | Find -                |        |
| Cli | Stest1IFnew.htm                                                                                                    | 2 23                  |        |
| L   | ← → C ③ file:///C:/Users/elearningcenter/Desktop/JavaScript_Labs/test1IFnew.htm                                                                                                    | <u>ک</u>              | 2      |
| -   | Good morning         Tue May 15 2012 11:46:40 GMT+0630 (Myanmar Standard Time)         11         This example demonstrates the If statement. If the time on your browser is less than 10, you will get a "Good morning" greeting.                                                                                                    |                       |        |
| 7   | 🗍 test1IFnew - Notepad                                                                                                    | X                     |        |
| 1   | File Edit Format View Help                                                                                                    |                       |        |
| -   | <html><br/><body></body></html>                                                                                                    | ~                     |        |
| ŀ   | <script type="text/javascript"></th><th></th><th></th></tr><tr><th></th><th><pre>var d = new Date();  var time = d.getHours();</pre></th><th></th><th></th></tr><tr><td></td><td>if (time < 12)<br>{</td><td></td><td>I</td></tr><tr><td></td><td><pre>document.write("<b>Good morning</b><br>");<br>document.write(d+'<br>');<br>document.write(time);</pre></td><td></td><td>*</td></tr><tr><td>·</td><td></script> <td></td> <td>0<br/>¥</td> |                       | 0<br>¥ |
| P   | This example demonstrates the If statement. If the time on your brow                                                                                                    | ser                   | Ð      |
|     |                                                                                                    | 11:55 AM<br>5/15/2012 |        |

## **If...else Statement**

Use the if....else statement to execute some code if a condition is true and another code if the condition is not true.

#### Syntax

| if ( <i>condition</i> ) {                    |  |
|----------------------------------------------|--|
| code to be executed if condition is true     |  |
| }                                            |  |
| else {                                       |  |
| code to be executed if condition is not true |  |
| }                                            |  |

## Example

```
<html>
<body>
<script language ="javascript">
var guess = prompt('Please enter NUMBER.','Your Number');
if (guess == 5) {
    alert ('Your Number is Equal to '+ guess);
    }
else {
    alert ('Your Number is not 5');
    }
</script>
</body>
</html>
```

```
<script type="text/javascript">
var d = new Date();
var time = d.getHours();
if (time < 10) {
document.write("Good morning!");
}
else {
document.write("Good day!");
}
</script>
```

## Even or ODD Script

## If...else if...else Statement

Use the if....else if...else statement to select one of several blocks of code to be executed.

#### Syntax

```
if (condition1) {
    code to be executed if condition1 is true
```

}

```
else if (condition2) {
```

code to be executed if condition2 is true

```
}
```

```
else {
```

code to be executed if neither condition1 nor condition2 is true

# }

# Example

```
<script type="text/javascript">
```

```
var d = new Date()
var time = d.getHours()
if (time<10) {
    document.write("<b>Good morning</b>");
}
else if (time>=10 && time<16) {
    document.write("<b>Good day</b>");
}
else {
    document.write("<b>Hello World!</b>");
}
</script>
```

# JavaScript Switch Statement

Conditional statements are used to perform different actions based on different conditions.

# The JavaScript Switch Statement

Use the switch statement to select one of many blocks of code to be executed.

| Syntax                                                  |
|---------------------------------------------------------|
| switch(n)                                               |
| {                                                       |
| case 1:                                                 |
| execute code block 1                                    |
| break;                                                  |
| case 2:                                                 |
| execute code block 2                                    |
| break;                                                  |
| default:                                                |
| code to be executed if n is different from case 1 and 2 |
| }                                                       |

#### Example

```
<script type="text/javascript">
```

```
var d=new Date();
var theDay=d.getDay();
```

```
switch (theDay)
{
case 5:
   document.write("Finally Friday");
   break;
case 6:
   document.write("Super Saturday");
   break;
case 0:
   document.write("Sleepy Sunday");
   break;
default:
   document.write("I'm looking forward to this weekend!");
}
</script>
```

```
Result
```

| ) Lab(017)_SwitchNew                          | .htm ×                                                                     |       |
|-----------------------------------------------|----------------------------------------------------------------------------|-------|
| $\leftarrow$ $\rightarrow$ X $\bigcirc$ file: | ///C:/Users/elearningcenter/Desktop/JavaScript_Labs/Lab(017)_SwitchNew.htm | প্ল 🔧 |
| Main Menu                                     |                                                                            |       |
|                                               | S JavaScript                                                               |       |
| (1) => Add                                    | Choice Number :                                                            |       |
| (2) => Sub                                    |                                                                            |       |
| (3) => DIV                                    |                                                                            |       |
| (4) => MUL                                    | OK Cancel                                                                  |       |
| (5) => MOD                                    |                                                                            |       |
|                                               |                                                                            |       |

## Code for above mentioned result

| Lab(017)_SwitchNew - Notepad                                                                                                    |  |
|----------------------------------------------------------------------------------------------------|--|
| File Edit Format View Help                                                                                                    |  |
| <script language="JavaScript"></td><td><u>۸</u></td></tr><tr><td><pre>document.write(" Main Menu "+'<br>');<br>document.write(" =========== "+'<br>');<br>document.write("(1) => Add"+'<br>');<br>document.write("(2) => Sub"+'<br>');<br>document.write("(3) => DIV"+'<br>');<br>document.write("(4) => MUL"+'<br>');<br>document.write("(5) => MOD"+'<br>');</pre></td><td></td></tr><tr><td>var numl = prompt("Choice Number : ",'l');</td><td></td></tr><tr><td>switch (parseInt(num1))<br>{</td><td></td></tr><tr><td><pre>case 1:<br>var num2 = prompt("Enter First Number : ",'1');<br>var num3 = prompt("Enter Second Number : ",'1');</pre></td><td>E</td></tr><tr><td><pre>document.write("Choose Number is = "+numl+'<br>');<br>document.write("First Number : "+num2+'<br>');<br>document.write("Second Number : "+num3+'<br>');<br>document.write("Sum Total : ");<br>document.write(parseInt(num2)+parseInt(num3));<br>break;</pre></td><td></td></tr><tr><td><pre>case 5:<br>var num2 = prompt("Enter First Number : ",'1');<br>var num3 = prompt("Enter Second Number : ",'1');</pre></td><td></td></tr><tr><td><pre>document.write("Choose Number is = "+num1+'<br>');<br>document.write("First Number : "+num2+'<br>');<br>document.write("Second Number : "+num3+'<br>');<br>document.write("Modulus is : ");<br>var num5 = parseInt(num2)%parseInt(num3);<br>document.write(num5);<br>break;</pre></td><td></td></tr><tr><td><pre>default:<br>document.write("Not Week Day");</pre></td><td></td></tr><tr><td><</td><td></td></tr><tr><td> E 🔮 🔮 💽 🔚 🖳 🥥</td><td>.atl 🔽 8 🤌 🛱 10:39 AM</td></tr></tbody></table></script> |  |

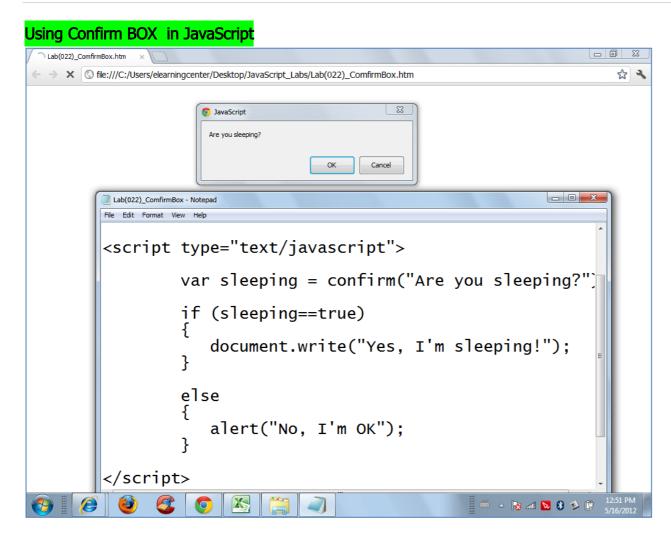

While LOOP in JavaScript

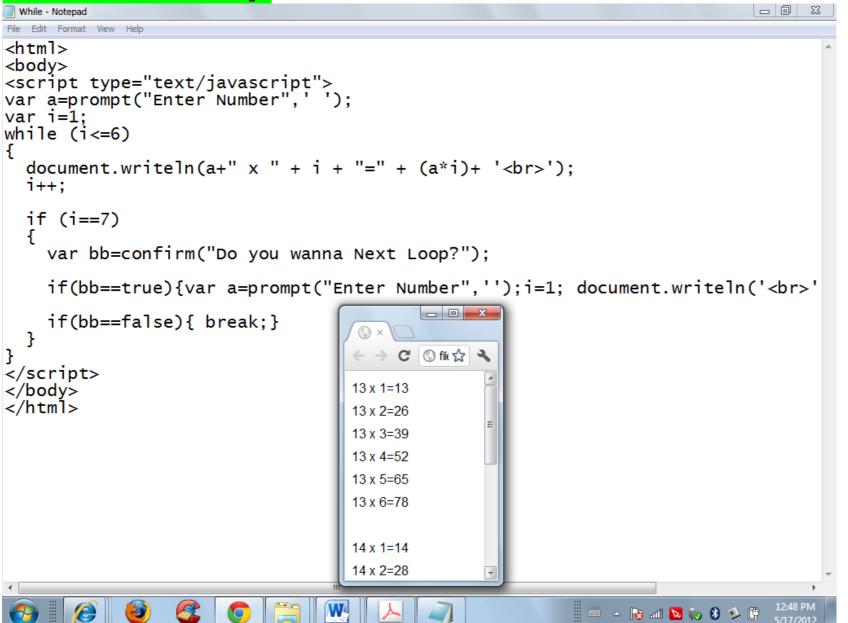

# Function Call in JavaScript

| Example for Calculation                |                                                                                                    |
|----------------------------------------|----------------------------------------------------------------------------------------------------|
| ← → C (S) file:///C:/Users/elearningce | enter/Desktop/JavaScript_Labs/Lab(024)_TextBox.htm                                                                                                    |
| Number(1): 5665                        | Lab(024)_TextBox - Notepad                                                                                                    |
| Number(2): 67658                       | File Edit Format View Help <html> <body></body></html>                                                                                                    |
| Add Multiply                           | <title>Example for Calculation</title><br><head></head>                                                                                                    |
| Result: 73323                          | <pre><script language="JavaScript"> function add(){     var num1 = parseInt(document.calcForm.num1.value);     var num2 = parseInt(document.calcForm.num2.value);</pre></td></tr><tr><td></td><td><pre>var sum = num1+num2;<br>document.calcForm.output.value = sum;<br>}</pre></td></tr><tr><td></td><td></script><br/></pre> |
|                                        | <form name="calcForm"></form>                                                                                                    |
|                                        | Number(1): <input name="num1" size="20" type="text"/><br>Number(2): <input name="num2" size="20" type="text"/>                                                                                                    |
|                                        | <input onclick="add()" type="button" value=" Add "/><br><input onclick="" type="button" value="Multiply"/>                                                                                                    |
|                                        | Result: <input name="output" readonly="" size="20" type="text"/>                                                                                                    |
|                                        | <br><br>                                                                                                    |
|                                        |                                                                                                    |

## Combo Box

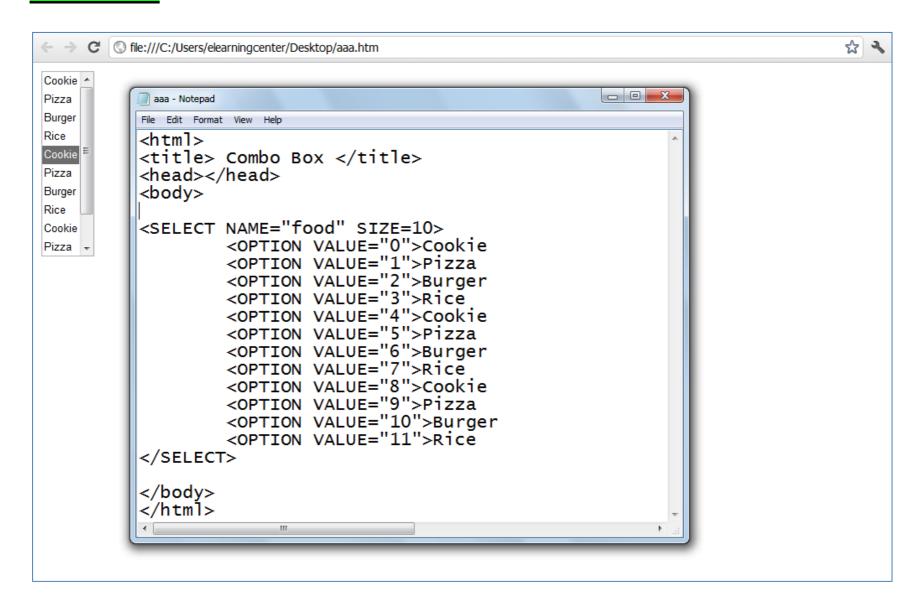

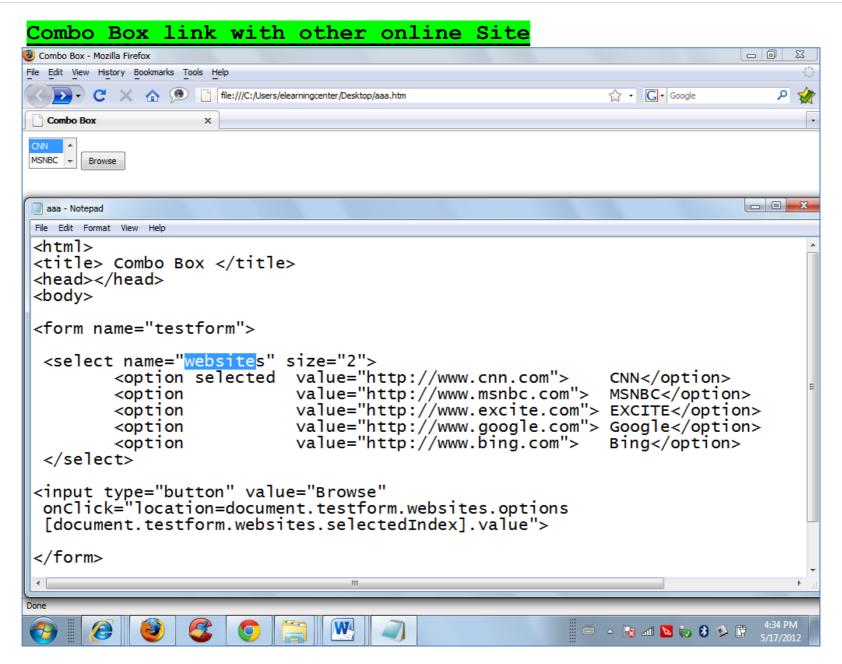

| ) index.htm                                                                                     |                                                                 |   |
|-------------------------------------------------------------------------------------------------|-----------------------------------------------------------------|---|
| ⇒ C                                                                                             | S file:///C:/Users/elearningcenter/Desktop/ForProject/index.htm | 2 |
|                                                                                                 |                                                                 |   |
|                                                                                                 |                                                                 |   |
|                                                                                                 |                                                                 |   |
|                                                                                                 |                                                                 |   |
|                                                                                                 |                                                                 |   |
|                                                                                                 |                                                                 |   |
|                                                                                                 |                                                                 |   |
|                                                                                                 |                                                                 |   |
|                                                                                                 | lex - Notepad                                                   | x |
|                                                                                                 | Edit Format View Help                                           |   |
|                                                                                                 |                                                                 | * |
| <i< td=""><td><pre>frame id="Iframe1" name = "banner" frameborder="10"</pre></td><td></td></i<> | <pre>frame id="Iframe1" name = "banner" frameborder="10"</pre>  |   |
|                                                                                                 | dth="100%" scrolling="no" height="25%" src="">                  |   |
|                                                                                                 | iframe>                                                         |   |
| <b>"</b>                                                                                        |                                                                 | = |
|                                                                                                 |                                                                 |   |
| <i></i>                                                                                         | <pre>frame id="Iframe2" name ="myframe" frameborder="10"</pre>  |   |
| wi                                                                                              | dth="100%" scrolling="auto" height="100%" src="">               |   |
|                                                                                                 | iframe>                                                         |   |
| <b>"</b>                                                                                        |                                                                 |   |
| •                                                                                               |                                                                 | • |
|                                                                                                 |                                                                 |   |
|                                                                                                 |                                                                 |   |
|                                                                                                 |                                                                 |   |

```
👥 Google+
               index.htm
C S file:///C:/Users/elearningcenter/Desktop/ForProject/index.htm
                                                                          ☆ 🔧
                                                                    index - Notepad
 File Edit Format View Help
 <iframe id="Iframe1" name = "banner" frameborder="0"</pre>
 width="24%" height="25%" scrolling="yes" src="red.htm">
 </iframe>
 <iframe id="Iframe2" name = "yel" frameborder="0"
width="24%" height="25%" scrolling="yes" src="yellow.htm">
 </iframe>
 <iframe id="Iframe3" name = "banner" frameborder="0"</pre>
 width="24%" height="25%" scrolling="yes" src="red.htm">
 </iframe>
 <iframe id="Iframe4" name = "yel" frameborder="0"</pre>
 width="24%" height="25%" scrolling="yes" src="yellow.htm">
 </iframe>
  Ø
               R
                             W
          3
                    0
                                                     🗒 🍝 💊 🖬 🔽 🧒 🤞 🛱
```